## **MENU « MY REMOTE »**

You have an EU Login access and you regularly connect to "My Remote"?

If you launch this link (=url) **[https://myremote.ec.europa.eu](https://myremote.ec.europa.eu/)**/ the following screen displays:

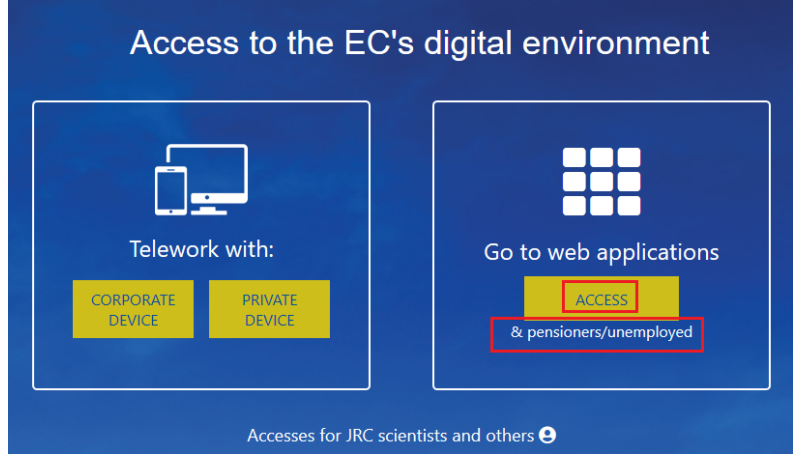

On the righthand part of the screen **«** Go to web applications **»** è **click** on **« ACCESS »**

As usual, you will be prompted to connect via your EU Login access :

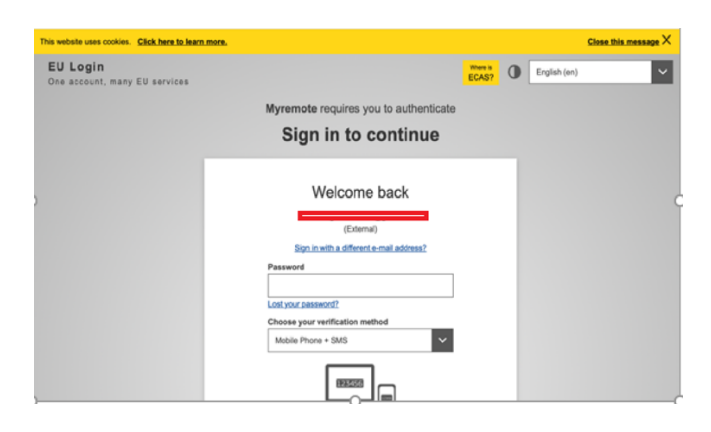

## And then a « Menu » will be displayed :

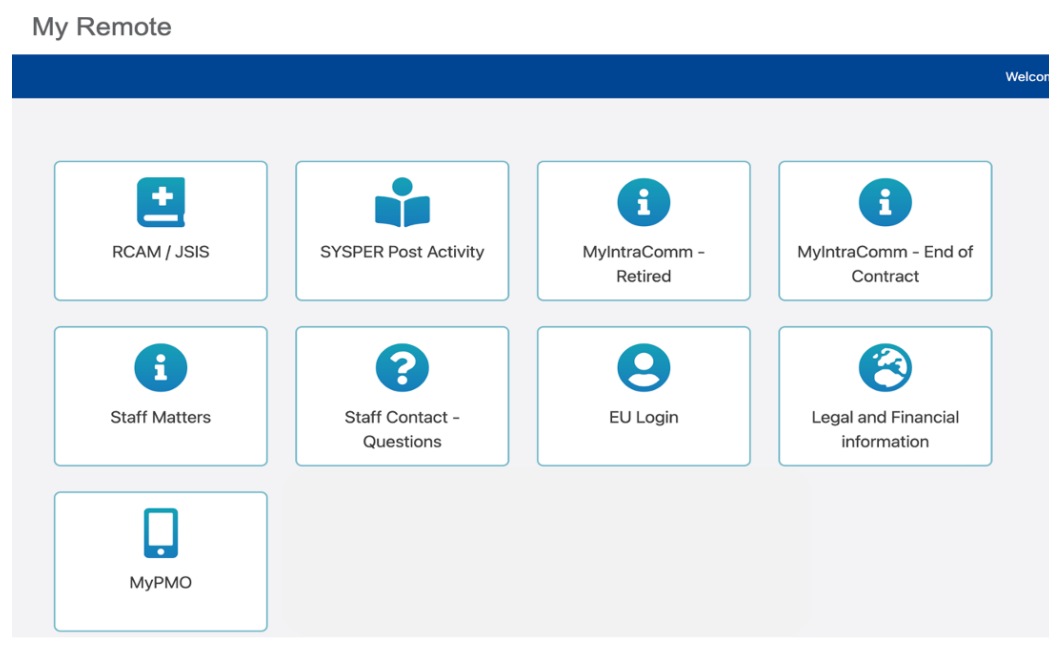

In this menu, you will find the following options :

- **RCAM en ligne/JSIS online** Be careful: a second authentication via EU Login is always required to reach « JSIS online ». This application allows you to search and encode medical costs, create prior authorizations, ask for direct billing or health screening *…* [\(https://webgate.ec.europa.eu/RCAM\)](https://webgate.ec.europa.eu/RCAM)
- **MyPMO** that allows you to use numerous functions of "JSIS online" from your smartphone, tablet, laptop or PC :
	- Either from the option MyPMO of the My Remote Menu
	- Or via this url <https://webgate.ec.europa.eu/MYPMO>

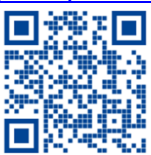

- Or by scanning the following QR code:  $\Box$
- **SYSPER Post Activity** allows you to consult or print pension slips, generate fiscal certificates, add/modify/complete personal data, send a life declaration, etc. (https://myremote.ec.europa.eu/SYSPER2/home/menu.do)
- **MyIntraComm- Retired :** page specially designed for pensioners with links on the European Commission intranet full of news, articles, small adds and lots of practical, legal or leisure information, all interesting or useful ! (https://myintracomm.ec.europa.eu/retired)
- **MyIntraComm- End of Contract :** Commission intranet only dedicated to « end of contract » staff. (https://myintracomm.ec.europa.eu/staff/EN/working-conditions/end-of-service/end-of-contract/Pages/index.aspx)
- **Staff Matters:** this corresponds to MyIntraComm « Staff Matters » tab and deals with Health, Family, administrative steps. It allows you to put questions via the  $\frac{1}{2}$  Staff Contact button on the right of the screen

(https://myintracomm.ec.europa.eu/staff/FR/Pages/index.aspx)

- **Staff Contact – Questions** : history of questions submitted via "Staff Contact" (https://webgate.ec.europa.eu/staffcontact/app/#/staff/tickets-history)
- **EU Login** : If you use<https://webgate.ec.europa.eu/cas> to create an access, to modify/add a mobile number or email address, just go through [https://myremote.ec.europa.eu](https://myremote.ec.europa.eu/) + EU Login and choose the option "My account" underneath the wheel on the top right, next to you name.
- **Legal and Financial information** : (also called FiLIP) that allows you to check or add a bank account for your pension or reimbursement of medical costs. A second identification is also required here.

**For any PMO question or problem, it is advisable to use Staff Matters/Staff Contact or to telephone this unique number : +32 2 29 11111, every working day, from 9.30 to 12.30**